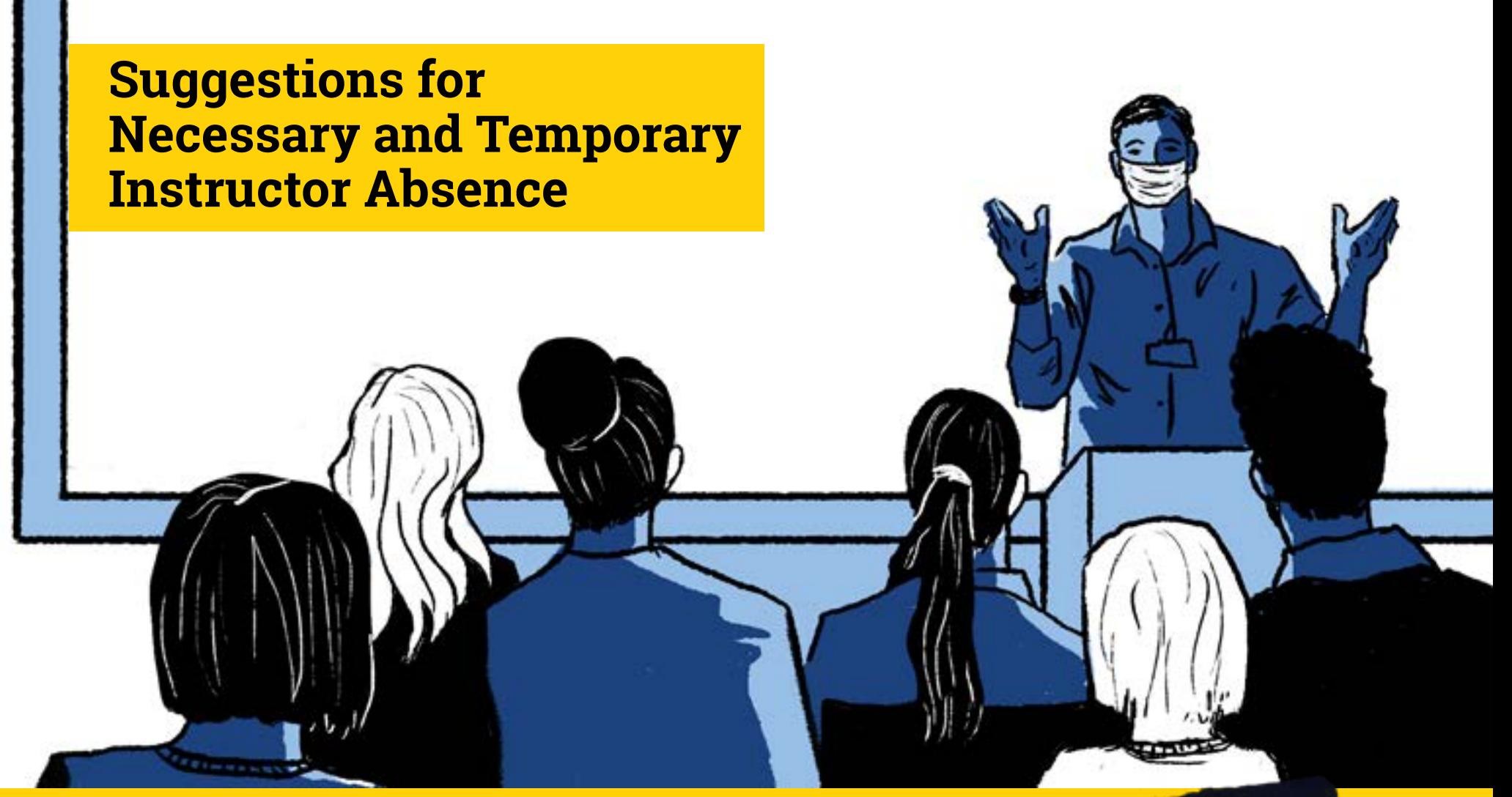

## **Lecture**

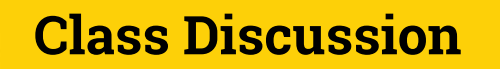

- Give or record a Zoom Lecture and possibly provide a worksheet to go along with the recording
- Use Kaltura or Zoom to record [lecture](https://psu.mediaspace.kaltura.com/media/Capturing+Instructional+Content+with+Video/1_73nk8osk) and use Kaltura to [add engagement/assessment](https://pennstate.service-now.com/sp?id=kb_article_view&sysparm_article=KB0011854&sys_kb_id=65f6577f1bbb2c9013b599ba234bcb45&spa=1)
- Invite a guest speaker
- Have a TA take the lead (with plan)

[Enable Media Gallery LTI](https://pennstate.service-now.com/kb?id=kb_article_view&sysparm_article=KB0011073&sys_kb_id=029c2ef61be69054108915ff034bcb13&spa=1) [Capturing Instructional Content with Video](https://itld.psu.edu/training/capturing-instructional-content-video)  [Add Media to Course Media Gallery](https://pennstate.service-now.com/sp?id=kb_article_view&sysparm_article=KB0011661&sys_kb_id=eac6711ddb69a4907fb5266e13961972&spa=1) [Top Hat: How to Use in Teaching and Learning](https://pennstate.service-now.com/sp?id=kb_article_view&sysparm_article=KB0015825&sys_kb_id=887baf9c1b3d601013b599ba234bcb98&spa=1)  [Find all Your Zoom Recordings in Kaltura](https://canvas.psu.edu/2021/07/23/find-all-your-zoom-recordings-in-kaltura/)

#### **Supporting Resources**

- Have a TA take the lead (with plan)
- Move to asynchronous or synchronous discussion using
- 

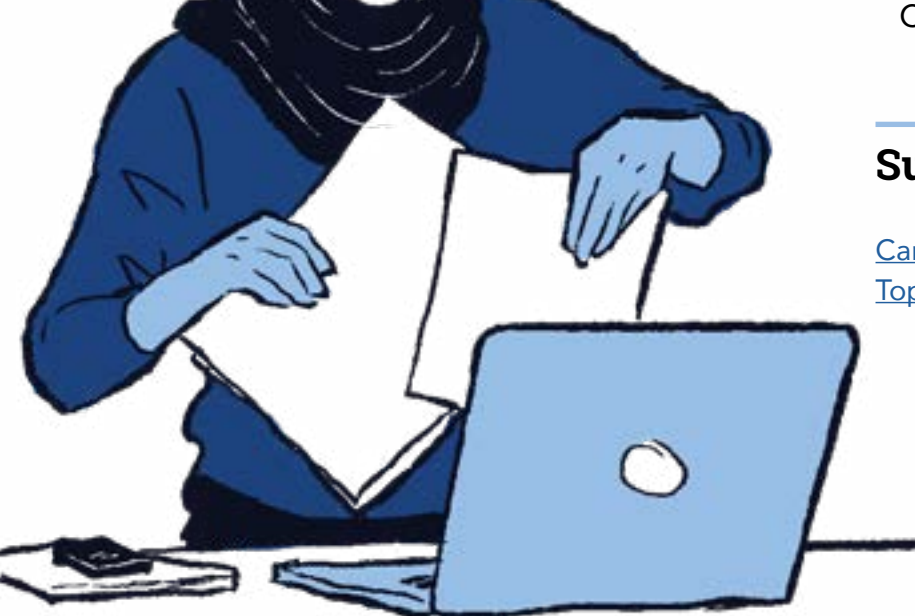

Canvas or Top Hat

[Canvas Learning Center – Create and Manage Discussions](https://psu.instructure.com/courses/1741795/pages/4c-create-and-manage-discussions?module_item_id=20342417) [Top Hat: Using Discussions](https://support.tophat.com/s/article/Professor-Using-Discussions)

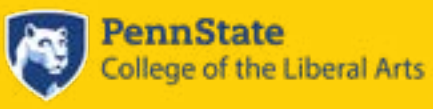

### **Supporting Resources**

# **Group Activity**

## **STEM Activities**

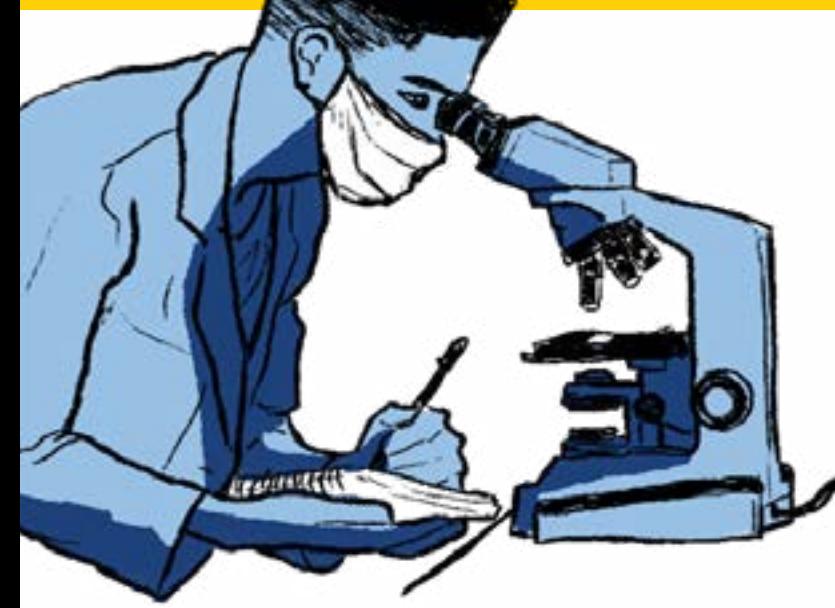

- Have a TA take the lead (with plan)
- Make the activity asynchronous in Canvas; utilize a clearly defined step-sequence or deliverables
- Utilize Google Docs or SharePoint for collaboration
- Utilize Zoom breakout rooms if delivering class through Zoom
- If group activity includes equations, graphs, or chemistry, consider using [EquatIO](https://accessibility.psu.edu/math/equatio/)
- Use Office 365 in Canvas to share files for collaboration
- Create a peer review assignment in Canvas for students to complete, review, and receive feedback

#### **Supporting Resources**

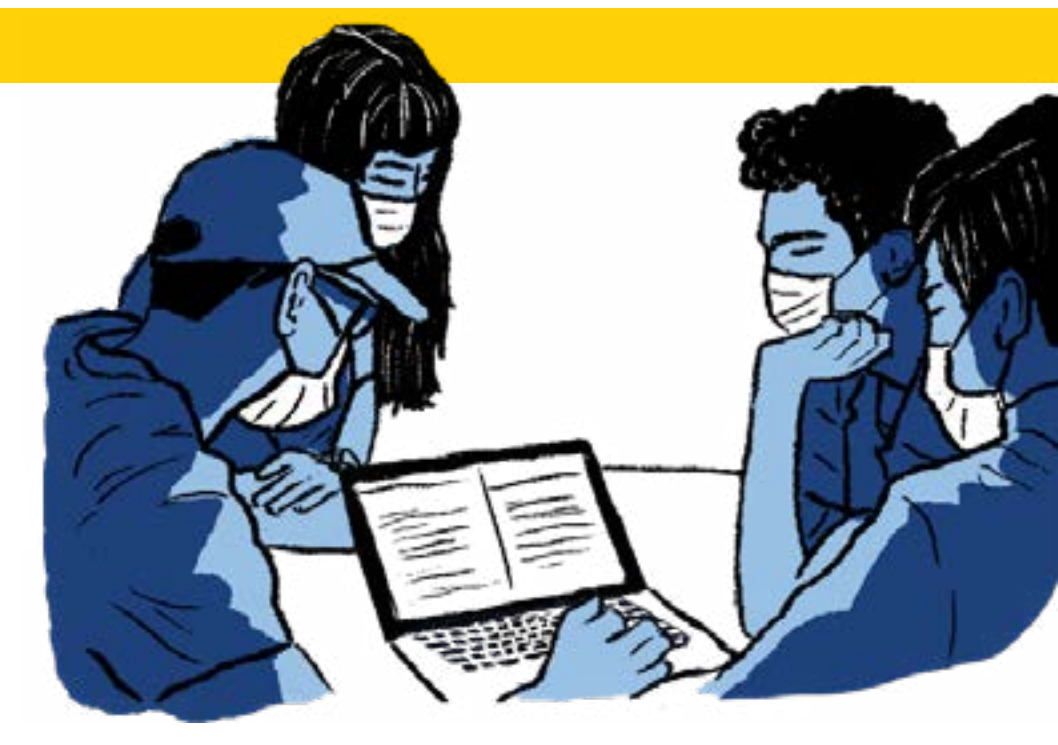

<https://accessibility.psu.edu/math/equatio/>

[G-Suite for Education Learning Path – Creating and Editing Docs, Sheets, Slides, and Forms](https://itld.psu.edu/learning-path/google-workspace-education-learning-path) [G-Suite for Education Learning Path – Use Groups to Facilitate Collaboration](https://itld.psu.edu/learning-path/google-workspace-education-learning-path#share-files-and-collaborate) [Office 365 LTI in Canvas](https://psu.instructure.com/courses/1881551/pages/office-365)

[Create Peer Review Assignments in Canvas](https://psu.instructure.com/courses/1741795/pages/5d-create-peer-reviews?module_item_id=20954024) [Zoom Learning Path for Hosts \(Contains Breakout Room resources\)](https://itld.psu.edu/learning-path/zoom-learning-path-hosts)

## **Hands-On Activity (labs, physical education, arts)**

- Reschedule the hands-on activity
- Pre-record a demo, post video and questions that require higher level thinking
- Have a TA facilitate (with plan)
- Use online simulations
- Offer the hands-on activity as an individual activity captured using Kaltura or logging (as in the case of physical activity)

[Kaltura Learning Path for Canvas Users](https://itld.psu.edu/learning-path/kaltura-learning-path-canvas-users) <https://accessibility.psu.edu/math/equatio/> [Assign content in Top Hat](https://success.tophat.com/s/article/Professor-Assigning-Content-For-Use-Outside-of-Class2) [Instructions for students to answer assigned questions in Top Hat](https://success.tophat.com/s/article/Student-Answering-Questions)

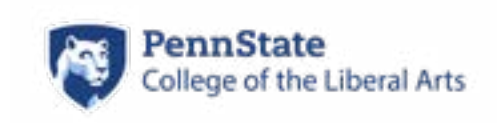

#### **Supporting Resources**

Do it Yourself Video Recording OASIS (source for potential online simulations) PhET (Source for potential online simulations; can be embedded in Canvas; utilize HTML5 versions to ensure accessibility) Online science labs curated by POD Kaltura MediaSpace Quick Start Guide for Android and Google Phones Kaltura MediaSpace Quick start Guide for iPhone

- Have a TA or guest instructor facilitate
- Use a testing center
- Offer the exam in Canvas
- Utilize Zoom and Zoom breakout rooms for proctoring if exam is in Canvas

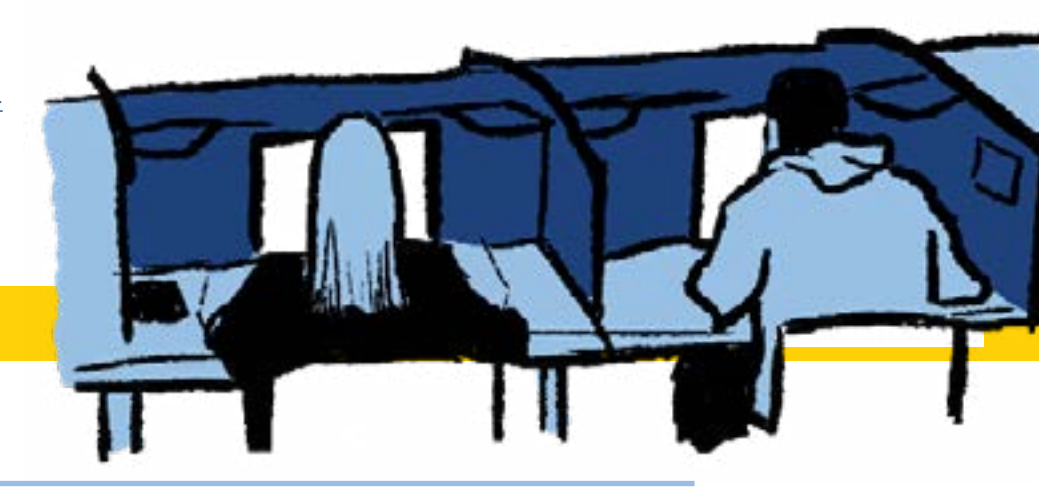

## **Exams**

#### **Supporting Resources**

[Keep Teaching: Assessment Options](https://keepteaching.psu.edu/teaching-and-testing/academic-integrity-and-assessments/assessment-options/) [Keep Teaching: Remote Exam Proctoring Options](https://keepteaching.psu.edu/teaching-and-testing/academic-integrity-and-assessments/exam-proctoring-options/)

- Have a TA facilitate (with plan)
- Record a video using Zoom/Kaltura and add a quiz/homework set within the resulting Kaltura recording
- Add slides to Top Hat and include assignments for students to complete synchronously or asynchronously
- Ask students to re-write a problem and exchange with their peers to solve it.
- Ask students to create their own exam-worthy questions/problems

## **Supporting Resources**